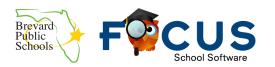

BPS FOCUS parent and student information website: <a href="https://tinyurl.com/gradebookBPS">https://tinyurl.com/gradebookBPS</a>

## **Table of Contents**

| Registration and Adding a Student                                                            | 3         |
|----------------------------------------------------------------------------------------------|-----------|
| How do parents register/create an account in FOCUS?                                          | 3         |
| What if a parent can't see the link to create their FOCUS account on the bottom of the page  | ge? 3     |
| What if the parent never received the email from FOCUS that their account was created        |           |
| successfully?                                                                                | 3         |
| What if a parent forgets their username or password?                                         | 3         |
| How do parents add another child to my existing FOCUS account?                               | 4         |
| Can parents set up email notifications?                                                      | 4         |
| How can a parent change the email address in FOCUS?                                          | 4         |
| What if a parent sees incorrect information under the Addresses and Contacts tab?            | 4         |
| What if a parent wants their account removed?                                                | 4         |
| What if a parent wants to add an additional email onto their account?                        | 5         |
| Forgot Password Account Lockout                                                              | 5         |
| What if a parent is locked out of their account?                                             | 5         |
| What if a parent didn't record the temporary password and can't get past the password re-    | set       |
| screen?                                                                                      | 5         |
| Student Login                                                                                | 5         |
| Can students login to FOCUS now?                                                             | 5         |
| How does my student login to FOCUS?                                                          | 5         |
| Do students use the PIN to create their account?                                             | 6         |
| Computer Issues                                                                              | 6         |
| Do I need to download anything on my computer?                                               | 6         |
| What if the FOCUS portal page is missing things and doesn't look right?                      | 6         |
| What if the parent is using a Mac, what do they need in order to access FOCUS?               | 6         |
| How can a parent fix an issue where the text is not aligned on the portal page and isn't let | ting them |
| type their login information in or click the submit button?                                  | 6         |
| How can a parent clear out their browsing history in Chrome?                                 | 6         |
| Viewing Grades and Classes                                                                   | 7         |
| It's the start of the school year, and I don't see any classes for my student.               | 7         |
| How can parents view their child's grades in FOCUS?                                          | 7         |
| How can parents email their child's teacher in FOCUS?                                        | 7         |
| What should parents do if they see a grade that doesn't look right?                          | 7         |
| How can parents view Interim or Report Card grades in FOCUS?                                 | 7         |
| Link to This Document https://goo.gl/PTBtmU                                                  | 1         |

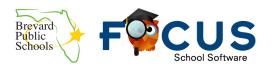

BPS FOCUS parent and student information website: <a href="https://tinyurl.com/gradebookBPS">https://tinyurl.com/gradebookBPS</a>

| How can parents view Semester and Exam grades for students in grades 7-12? | 8 |
|----------------------------------------------------------------------------|---|
| BPS FOCUS Mobile App                                                       | 8 |
| Is there an app available for FOCUS?                                       | 8 |
| Is the app free?                                                           | 8 |
| Why am I being asked to provide payment before downloading the app?        | 8 |
| Why can't I see my linked students in the app but I can in the webpage?    | g |
| How do I toggle from one of my children to the other like the webpage?     | g |
| How do I view teacher webpages on the mobile app?                          | 9 |

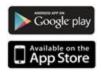

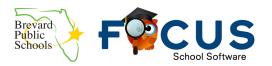

BPS FOCUS parent and student information website: <a href="https://tinyurl.com/gradebookBPS">https://tinyurl.com/gradebookBPS</a>

## Registration and Adding a Student

#### How do parents register/create an account in FOCUS?

The registration and parent login portal can be found at <a href="www.tinyurl.com/BPSFocusParent">www.tinyurl.com/BPSFocusParent</a>. Each school will provide parents with a letter than includes a PIN number that is exclusive to their child. Accounts can be created by going to the parent portal at <a href="www.tinyurl.com/BPSFocusParent">www.tinyurl.com/BPSFocusParent</a>. Parents will need:

- 1. The PIN provided by the school
- 2. The student's seven digit school ID
- 3. The student's Date of Birth

For more directions with screenshots on registering a parent account, we have a detailed guide at <a href="https://goo.gl/UNNexF">https://goo.gl/UNNexF</a>.

# What if a parent can't see the link to create their FOCUS account on the bottom of the page?

Parents should go directly to the account creation page at <a href="https://brevardk12.focusschoolsoftware.com/focus/auth/">https://brevardk12.focusschoolsoftware.com/focus/auth/</a> to create their account.

# What if the parent never received the email from FOCUS that their account was created successfully?

Emails go out to the address typed in at registration.

- ☐ The parent should check their spam or junk folder if they haven't received the email within one hour of registering the new account.
- ☐ It is possible that the email address was typed incorrectly during the registration process. The parent should try to register again with the correct email address and the PIN provided by the school. If they are able to register with the correct email successfully, it means that the original email address was incorrect.

#### What if a parent forgets their username or password?

The parent should go to the parent portal login page and click on the "I forgot my password" link. (<a href="www.tinyurl.com/BPSFocusParent">www.tinyurl.com/BPSFocusParent</a>) Detailed directions can be found on our help document at <a href="https://goo.gl/UNNexF">https://goo.gl/UNNexF</a>.

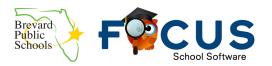

BPS FOCUS parent and student information website: <a href="https://tinyurl.com/gradebookBPS">https://tinyurl.com/gradebookBPS</a>

#### How do parents add another child to my existing FOCUS account?

Parents should click on the "add a child to an existing Focus Parent Portal account" link at the bottom of the portal login page. Detailed directions can be found on our help document at <a href="https://goo.gl/UNNexF">https://goo.gl/UNNexF</a>.

#### Can parents set up email notifications?

Yes, on the far right side of the parent portal, parents can select to receive a summary or customized notifications.

#### How can a parent change the email address in FOCUS?

There are several email address fields in FOCUS. These are listed below along with the directions on how to change them.

- The email address you register your account with:
   If you are looking to change the email address that you used to register your overall FOCUS account with, email <a href="mailto:helpdesk@brevardschools.org">helpdesk@brevardschools.org</a>.
- 2. The email address you use to sign up for **notifications** and listed in the notification portal section:

  To change the notification email address: On the main portal page when a parent logs in, there is a section on the main page called "Email Notifications." Click on the email, and an edit box will pop up that allows you to change the password. Be sure you click "save" when you are done. BPS cannot edit this section for users.
- The email address in the my child>contact information area:
   To change the address listed in the student contact information area, contact your child's school. Only the school can make this correction.

#### What if a parent sees incorrect information under the Addresses and Contacts tab?

The parent should contact the school and request that the school change their information in our student information system. All of the information under the addresses and contacts tab comes from the information that is entered into our database from the school.

#### What if a parent wants their account removed?

The parent should contact the school technology associate who can place a request in with our helpdesk. This process can take up to 72 hours to complete.

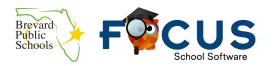

BPS FOCUS parent and student information website: https://tinyurl.com/gradebookBPS

#### What if a parent wants to add an additional email onto their account?

FOCUS only allows one email account per user for notifications. If the parent wishes to add another email account, they should register a separate account with that email address using the same PIN information provided for the student.

### Forgot Password Account Lockout

Parents will be locked out after 5 failed login attempts and will need to reset their password to override the lockout. The school and the district do not have the functionality inside FOCUS to unlock accounts or reset passwords.

#### What if a parent is locked out of their account?

The account will be unlocked after 2 hours. If the parent wants to unlock the account immediately, the parent should go to the parent portal and click on the "forgot your Focus Parent Portal" link at the bottom of the page. The parent will receive an email with a link to retrieve a temporary password that they should copy/write down. Parents will need to use that temporary password to change their password. Detailed directions can be found on our help document at https://goo.gl/UNNexF.

# What if a parent didn't record the temporary password and can't get past the password reset screen?

The parent should go to the parent Focus portal and click on the "Forgot your Focus Parent Portal" link at the bottom of the page to begin the password reset process again. The school and district do not have the functionality inside FOCUS to retrieve temporary passwords.

# Student Login

#### Can students login to FOCUS now?

Yes, students can now login to FOCUS.

#### How does my student login to FOCUS?

Students and teachers login to FOCUS through Launchpad. Directions on accessing Launchpad can be found online at <a href="https://goo.gl/FjNbhD">https://goo.gl/FjNbhD</a>.

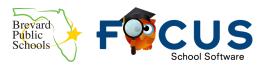

BPS FOCUS parent and student information website: <a href="https://tinyurl.com/gradebookBPS">https://tinyurl.com/gradebookBPS</a>

#### Do students use the PIN to create their account?

Students should not use the PIN to create accounts. Their accounts have automatically created, and the should login through Launchpad. There is not a separate username and password required once they click on the BPS FOCUS live tile inside Launchpad.

### Computer Issues

Please note that Brevard Public Schools cannot troubleshoot personal devices.

#### Do I need to download anything on my computer?

FOCUS is a web-based program that has an app available called BPS FOCUS. There is no additional software or downloads needed.

#### What if the FOCUS portal page is missing things and doesn't look right?

Parents should use Google Chrome as FOCUS has recommended it as the preferred browser for this program. You may need to clear you cache/browsing history. Directions on how to do this in Chrome can be found <a href="https://example.com/here.">here.</a>

#### What if the parent is using a Mac, what do they need in order to access FOCUS?

Parents should download and install Google Chrome on your Mac if they are having trouble with Safari. There is nothing else needed.

# How can a parent fix an issue where the text is not aligned on the portal page and isn't letting them type their login information in or click the submit button?

This is usually an issue with the screen resolution on the computer. Parents should

☐ Ensure they are using Google Chrome as their browser

☐ Search for information on the internet about how to adjust the resolution on their monitors

☐ Please note that BPS is unable to troubleshoot home computers

#### How can a parent clear out their browsing history in Chrome?

Directions on how to do this in Chrome can be found <a href="here.">here.</a>

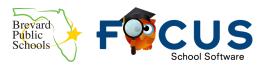

BPS FOCUS parent and student information website: <a href="https://tinyurl.com/gradebookBPS">https://tinyurl.com/gradebookBPS</a>

## Viewing Grades and Classes

#### It's the start of the school year, and I don't see any classes for my student.

Schedules are continually updated and changed at schools at the beginning of the year as enrollment is in high flux during the first weeks of school. Schedules are visible to parents and students the first day school starts, but they are subject to change. If you don't see any classes yet for your child, it means that schedules are being finalized.

#### How can parents view their child's grades in FOCUS?

Once a parent logs in to the parent portal, they will see an area for messages and alerts. They will also see the list of courses with the student's current grade for each class at the bottom of the portal under Featured Programs. To see the detailed list of assignments and grades for the student, the parent should click on the current grade for the class you wish to see.

#### How can parents email their child's teacher in FOCUS?

There is a checkbox under the Featured Programs area next to the name of the teacher for the class.

#### What should parents do if they see a grade that doesn't look right?

Grading in FOCUS works a little differently than our previous gradebook software. In FOCUS, changes to your child's grade average are live and change as soon as a teacher inputs a grade. Teachers have different ways they can manage their grade inputs, so you may see a grade such as a zero or a 100 while the teacher is finalizing the assignment. If you have questions about the grades you see for your child, please contact the child's teacher directly.

#### How can parents view Interim or Report Card grades in FOCUS?

Parents can click on the "Final Grades & GPA" at the bottom of the portal page under the Featured Programs box. Once they get to the next screen, they should click on the marking period they wish to view. Some school also publish a PDF of the report to the parent portal. Directions for parents on how to view these reports can be found online at <a href="https://goo.gl/uehfV1">https://goo.gl/uehfV1</a>.

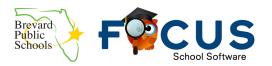

BPS FOCUS parent and student information website: https://tinyurl.com/gradebookBPS

#### How can parents view Semester and Exam grades for students in grades 7-12?

**Grades 7-12**: To view semester and exam grades for secondary students, parents should click on "Final Grades & GPA" at the bottom of the home page. From there, click on the "Demographics" and then Grade Summary. This view will bring up all of the posted final grades for this school year so far. A document with screenshots can be found online at <a href="https://goo.gl/fGzD1W">https://goo.gl/fGzD1W</a>.

## **BPS FOCUS Mobile App**

Please note that Brevard Public Schools cannot troubleshoot personal devices.

#### Is there an app available for FOCUS?

Brevard and FOCUS have an app called **BPS FOCUS**. The app is available in both the iOS and Google Play stores. For information on how to download and set up the app, view our instructions online at <a href="https://tinyurl.com/y5mbzzd2">https://tinyurl.com/y5mbzzd2</a>.

#### Is the app free?

Yes, the **BPS FOCUS** app is free.

#### Why am I being asked to provide payment before downloading the app?

If you are being asked for payment, please check the following things:

- Please make sure you are trying to download the correct BPS FOCUS app
- Check to see if you had set up a method of payment for your app store in general. The app stores require something to be set up in order to download anything including free apps from the app store.

For assistance with payment settings on **iOS**, please visit their support page at <a href="https://support.apple.com/en-us/HT201266">https://support.apple.com/en-us/HT201266</a>

For assistance with payment settings on the **Google Play** store, please visit their support page at <a href="https://support.google.com/googleplay/answer/4646404?co=GENIE.Platform%3DAndroid&hl=en">https://support.google.com/googleplay/answer/4646404?co=GENIE.Platform%3DAndroid&hl=en</a>

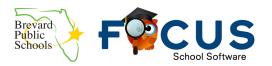

BPS FOCUS parent and student information website: <a href="https://tinyurl.com/gradebookBPS">https://tinyurl.com/gradebookBPS</a>

#### Why can't I see my linked students in the app but I can in the webpage?

This is most likely because the student doesn't yet have an account in Focus. The mobile app uses the schedule to display the students on the Overview screen while the web page does not.

#### How do I toggle from one of my children to the other like the webpage?

If a parent is linked to more than one student, the Overview page will display all students. The parent can click on the "More Info" button to see specifics on each child separately.

#### How do I view teacher webpages on the mobile app?

On the overview page, click on the link for the course title. If the teacher has a linked webpage, that page will display. The news tab contains posts the teacher has made on the class website. The links tab contains the class resource links posted on the webpage.